#### 如何将 **Tizen:Common** 移 植到开源硬件设备?

Leon Anavi Philippe Coval

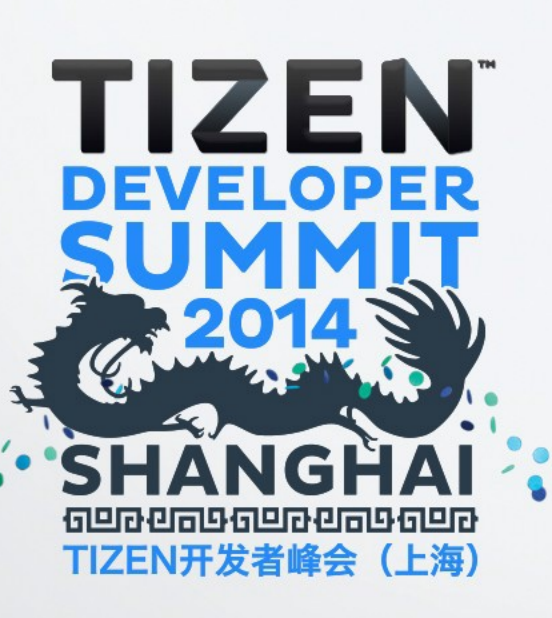

#### 议程

- 上下文 – 我们是谁?
- 定义
	- **Tizen:Common**
	- 开源硬件
- 案例 **1**:**Tizen-sunxi**
- 案例 **1**:**Minnowboard max**

 $\prime$ 

• 问答

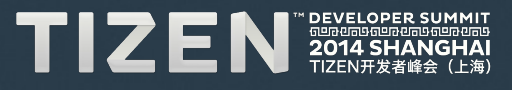

#### 我们是谁?

• **Leon Anavi** 

–

- 软件工程师 开源发烧友
- 电子邮件 –
	- **leon@anavi.org**
- **Philippe Coval** 
	- 软件⼯程师
	- **FLOSS** 社区(**Maemo**、**Qt**、**Debian**、**MeeGo**)会员 在法国 –
	- 担任 **Eurogiciel** 的英特尔承包商 –
	- 电⼦邮件 **philippe.coval@open.eurogiciel.org** –

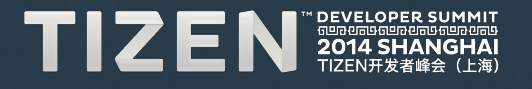

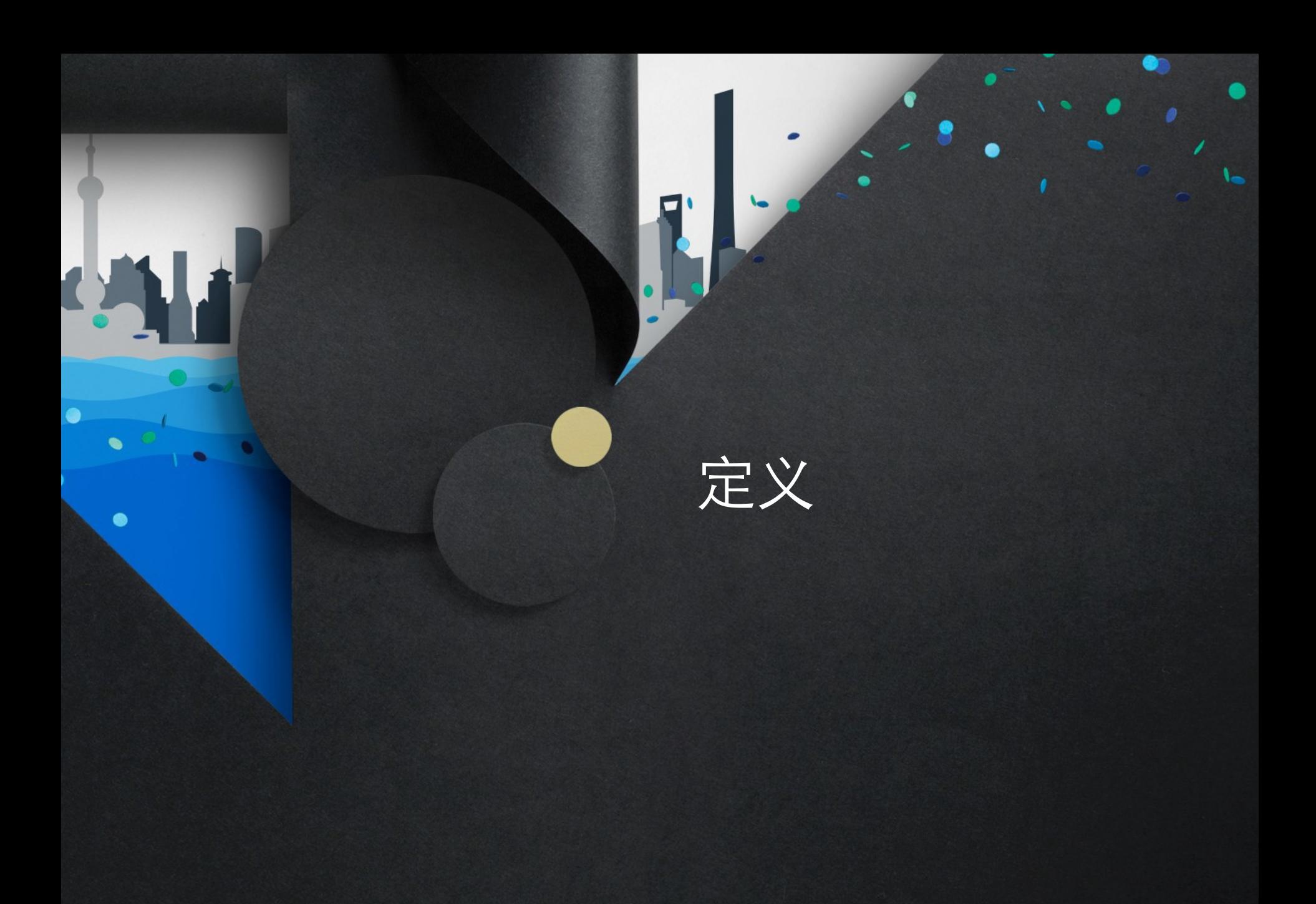

#### **Tizen:Common**

- 适合所有外形
	- **Tizen:IVI** 基于它 **(90%)**
- 特性
	- 使⽤ **SMACK** 进⾏安全保护
	- 增强的⻓期⽀持 **(Linux 3.14)** –
	- 加速的显卡 –
	- 应⽤框架(本地或 **WebApp**) –
	- 包容平台:**EFL**、**Qt** 等 –
	- 跨架构:**x86** 或 **ARM**  –
	- 跨显⽰器:**Wayland** 或 **X11**  –

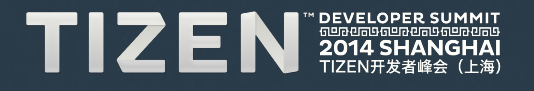

#### 开源硬件

- 何方神圣?
	- 与 **FLOSS** 具有相同和不同之 处 许可:开源硬件协会
		- 需要可访问工具
	- ⽰例:**Arduino**、**OLinuxIno**
- 为何值得选择?
	- 定制
		- 专注于增强您的特性,致力于持续创新!

 $\prime$ 

- 社区
	- 反馈、体验、改进
- 系统完整性:**FLOSS**

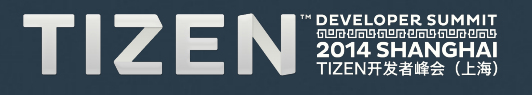

### 常用单板计算机

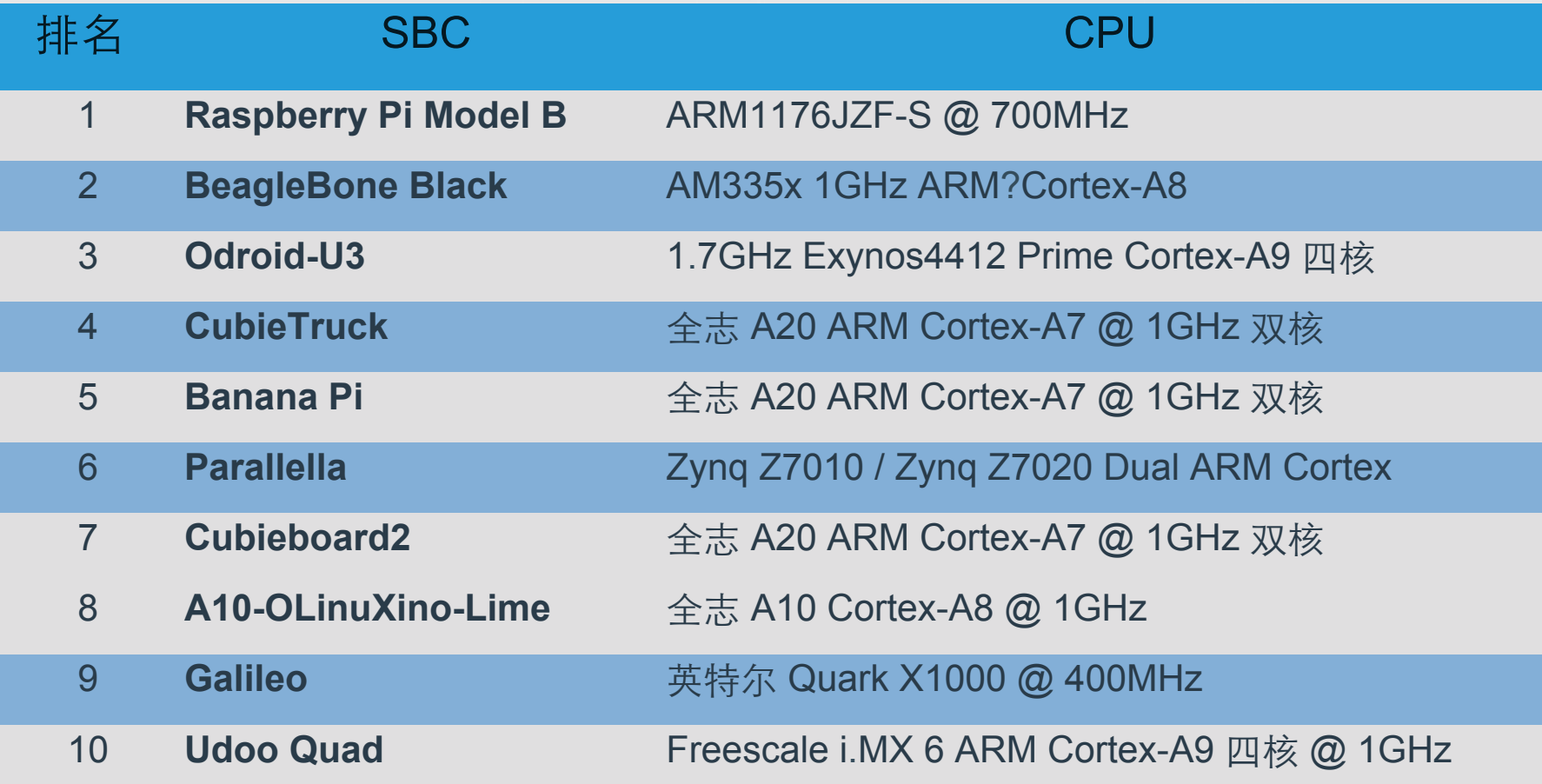

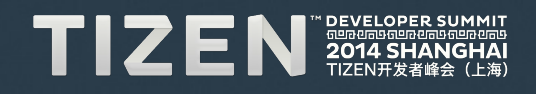

# 展示案例 1:<br>Tizen-Sunxi

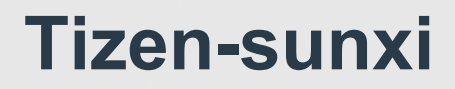

**Tizen** 的社区开源端⼝,**Linux-sunxi** 内核⽤于具有全志 **SoC** 的设备。

#### **https://github.com/leon-anavi/tizen-sunxi**

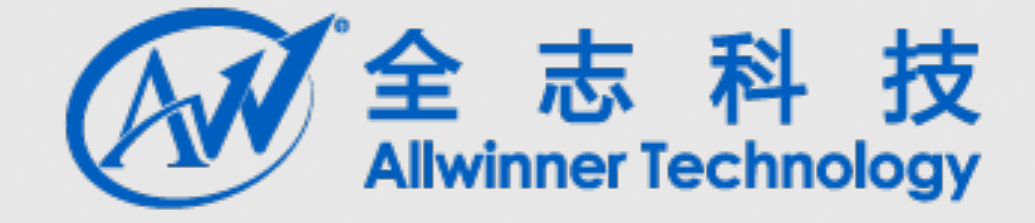

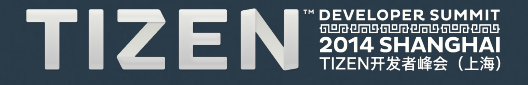

9

#### 兼容的 **Sunxi** 设备

- **A1X – A10-OLinuXino-LIME, A10S-OLinuXino-MICRO**
- **A20 – A20-OLinuXino-MICRO**
- **A33 –** 处于研发阶段
- **A80T –** 处于研发阶段的
- **A83T –** 处于研发阶段

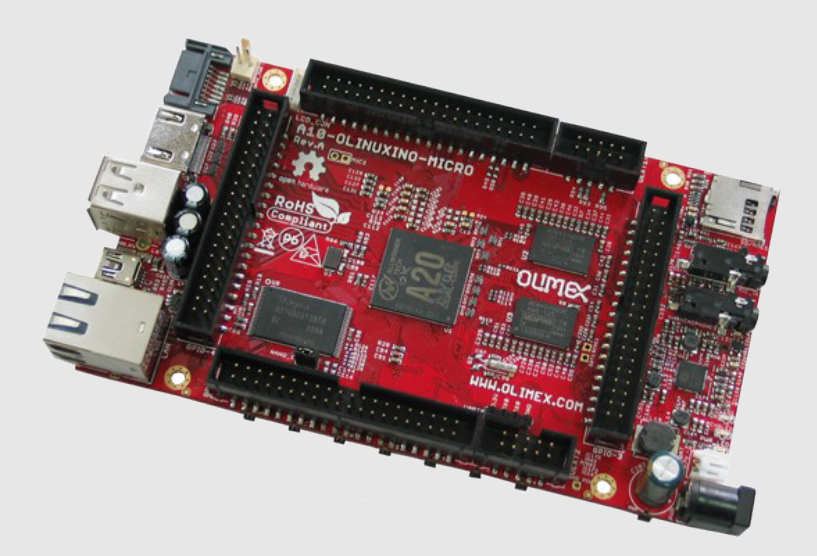

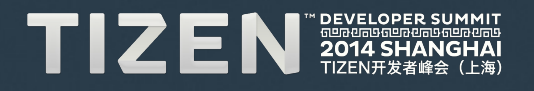

#### 配置 **Sunxi** 设备的显⽰选项

- 简单⽅法:**uEnv.txt**,⽤于 **OLinuXino** 板组 **(boards set) disp.screen0\_output\_type** 到:
	- **0 -** 没有显⽰
	- **1 - LCD**  ●
	- **2-** 电视
	- **3- HDMI**  ●
	- **4- VGA**  ●
- · 复杂方法: 将 FEX 编译为二进制配置文件

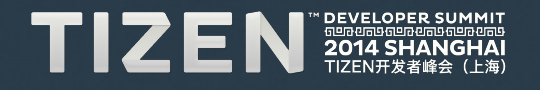

#### 从头构建 **Tizen-sunxi** 映像

- 构建 **Das U-Boot**
- 构建 **Linux-sunxi** 内核 ●
- 使⽤ **Git** 获取 **Tizen:Common** 源代码 ●
- 使⽤ **Git Build System (GBS)** 构建 **RPM** 包 准备 **kickstarter** ⽂ ●
- 件并创建 **Tizen** 平台映像 ●
- 使⽤ **FAT** 和 **ext4** 分区 ●

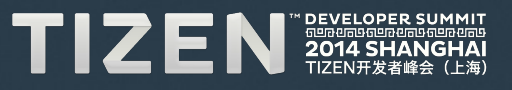

#### 使用 UART 线缆调试启动流程

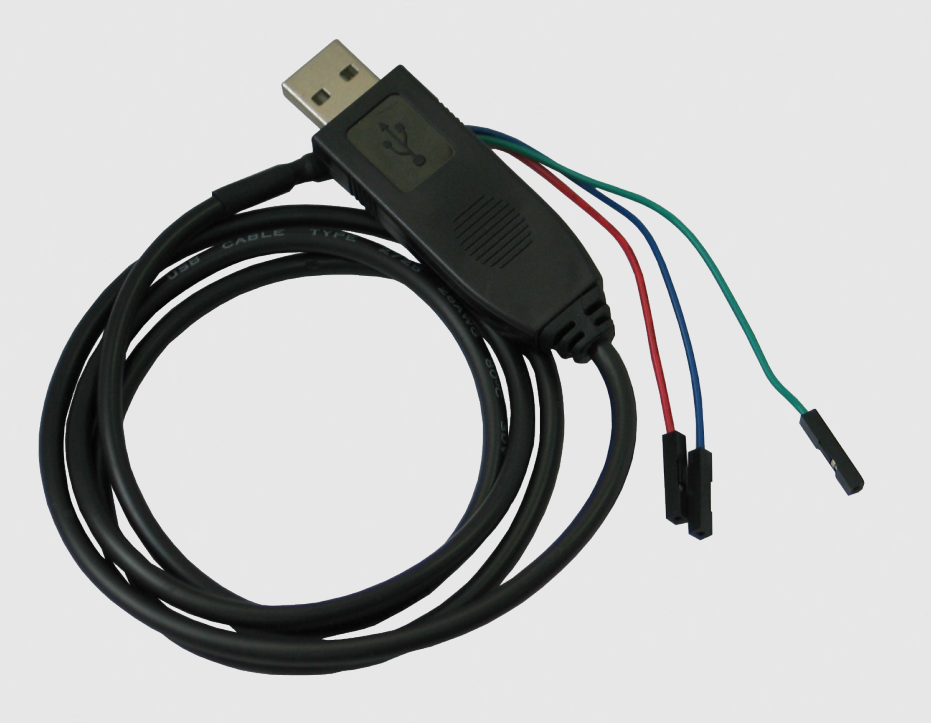

#### sudo screen /dev/ttyUSB0 115200

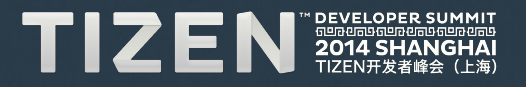

#### **DIY Tizen** 笔记本电脑

- 单板计算机
- **Motorola lapdock**
- **USB** 公对公线缆 ●
- 适配器 ●

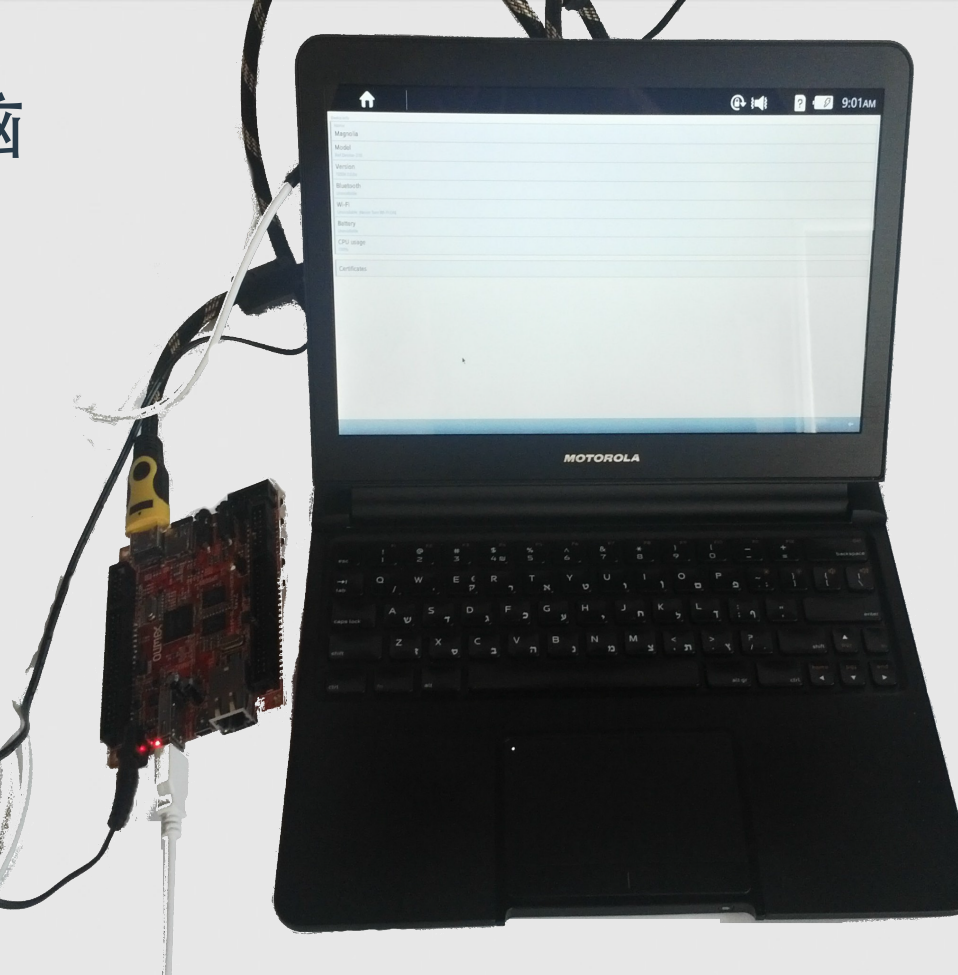

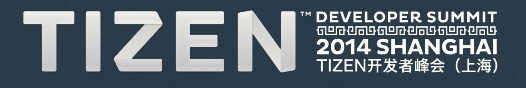

#### **DIY Tizen** 平板电脑

- 单板计算机
- 显⽰器
- 电源或电池

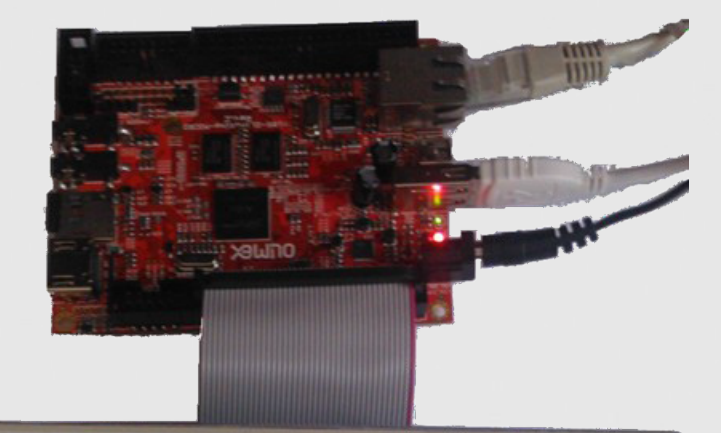

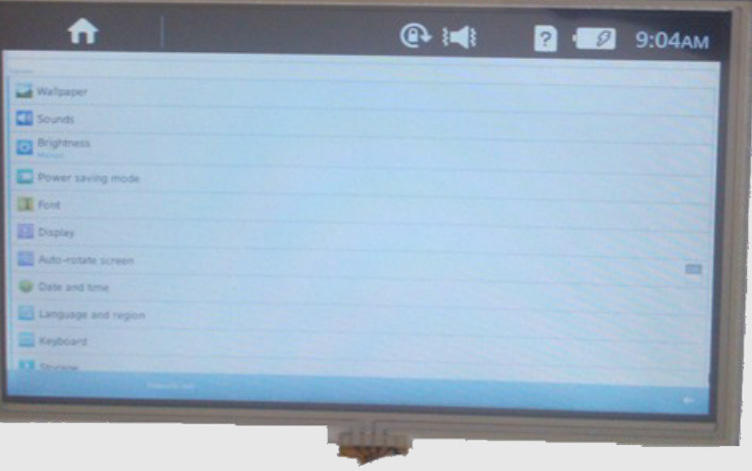

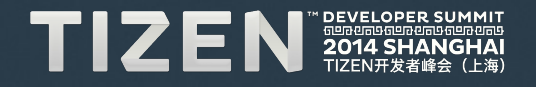

### 在 **Android Sunxi** 平板电脑上启动 **Tizen**

- 获得具有全志 **A1X** 或 **A20 SoC** 的 **Android** 平板电脑为 **microSD**
- 卡准备合适的 **Tizen** 映像 ●
- 从 **Android** 平板电脑提取 **script.bin** ●
- 更换 **microSD** 卡上的 **script.bin** 并启动平板电脑 ●

**\$ adb shell # mkdir /sdcard/nanda # mount -t vfat /dev/block/nanda /sdcard/nanda # exit \$ adb pull /sdcard/nanda/script.bin script.bin** 

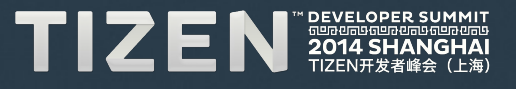

## 展示案例 2: MinnowBoard Max

#### **MinnowMax :**硬件

- 由 **CircuitCo Tx USA** 创建
- 公共版权 **(Copyleft)**:**CC-BY-SA**
- 基于英特尔架构 **(BayTrail Atom E38xx)**
	- **GPU :**英特尔⾼清显卡
- **IO**:**usb3 hdmi sd sata……**
- 称为 **Lure** 的扩展卡
	- こ 显示器、音频
	- **CAN**、**ADC**、**PCIE** 等

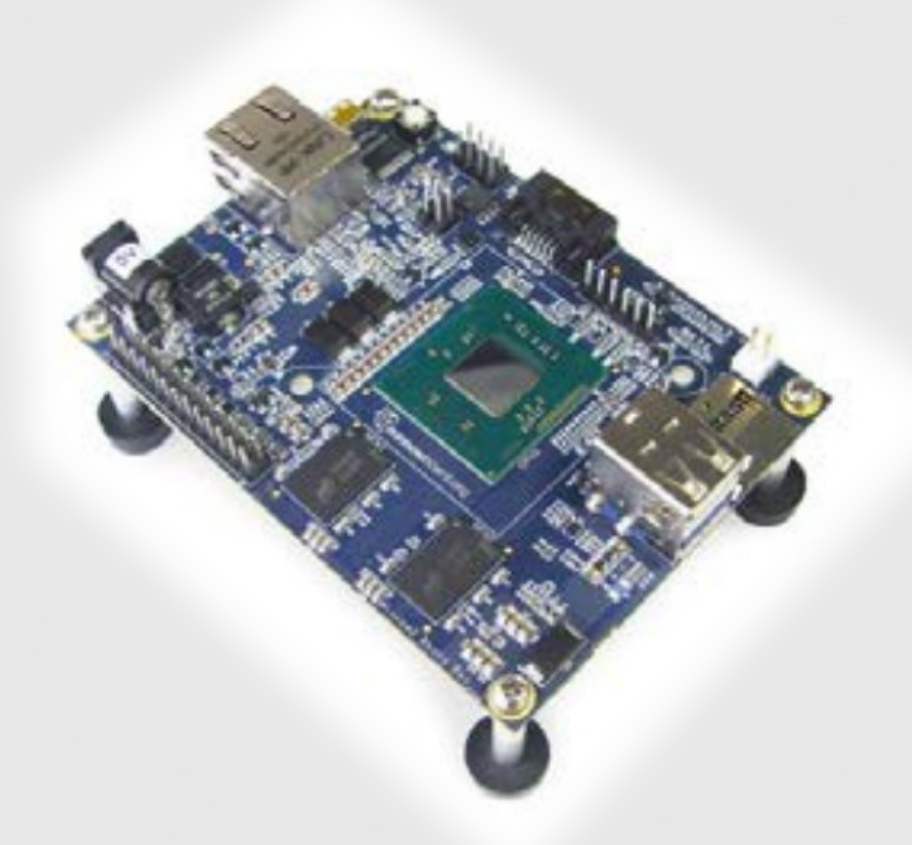

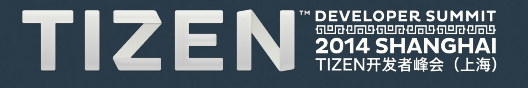

#### **MinnowMax :**软件

- **UEFI** 固件或 **CoreBoot**
- $\bullet$ **Mainline Linux** 内核 **3.14+ LTS**(具有 **GPU** ⽀持)
	- **Linux** 发⾏版:**Mint**、**Fedora**、**Debian**、**Ubuntu**、**RHEL**
- **Tizen:Common** 
	- **L使用 Minnowboard Max 作为 NUC** 的参考目标
	- 下载 **EFI** 映像:
		- **tizen-common\_\*\_common-wayland-efi-x86\_64-sda**

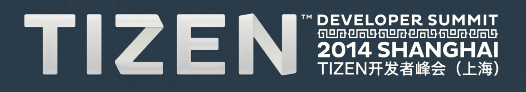

#### **Minnowmax 和 Tizen Yocto 支持**

- **Yocto** 是⼀个项⺫,旨在创建:
	- 基于 **Linux** 的定制系统
	- 面向嵌入式产品 –
	- **Minnowboard** 可由 **yocto** ⽀持 **(meta-intel layer)** –
- **Tizen-Yocto** ⺫标:
	- 使⽤ **yocto** ⼯具重建 **tizen**
	- 为 yocto 提供 HTML5 应用框架
	- 多种外形:常⻅外形和 **IVI……** –
	- 联系⼈:**R. Le Martret**、**K. Thierry**,**Eurogiciel**  –

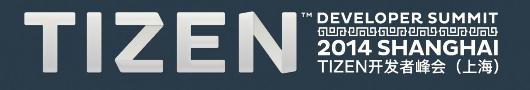

#### **MinnowMax :**社区

- 关注在线资源:
	- **Wiki**(**elinux.org**)
	- 邮件列表,**IRC**  –
	- Yocto 项目 –
- 令人惊叹的演示:
	- 机器⼈ **(OpenCV)**
	- **LeapMotion** –
- 预计它将在**"**制造商社区**"**⼤受欢迎:
	- **3d** 案例可以打印**:)**

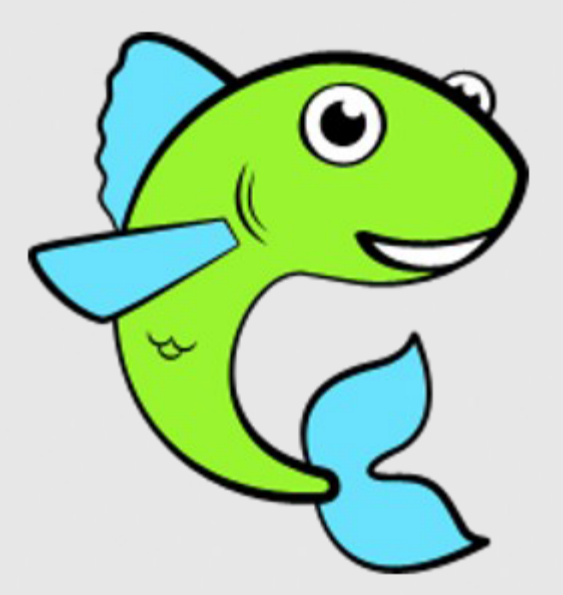

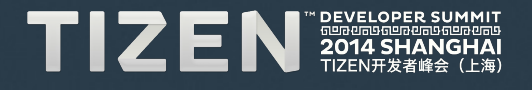

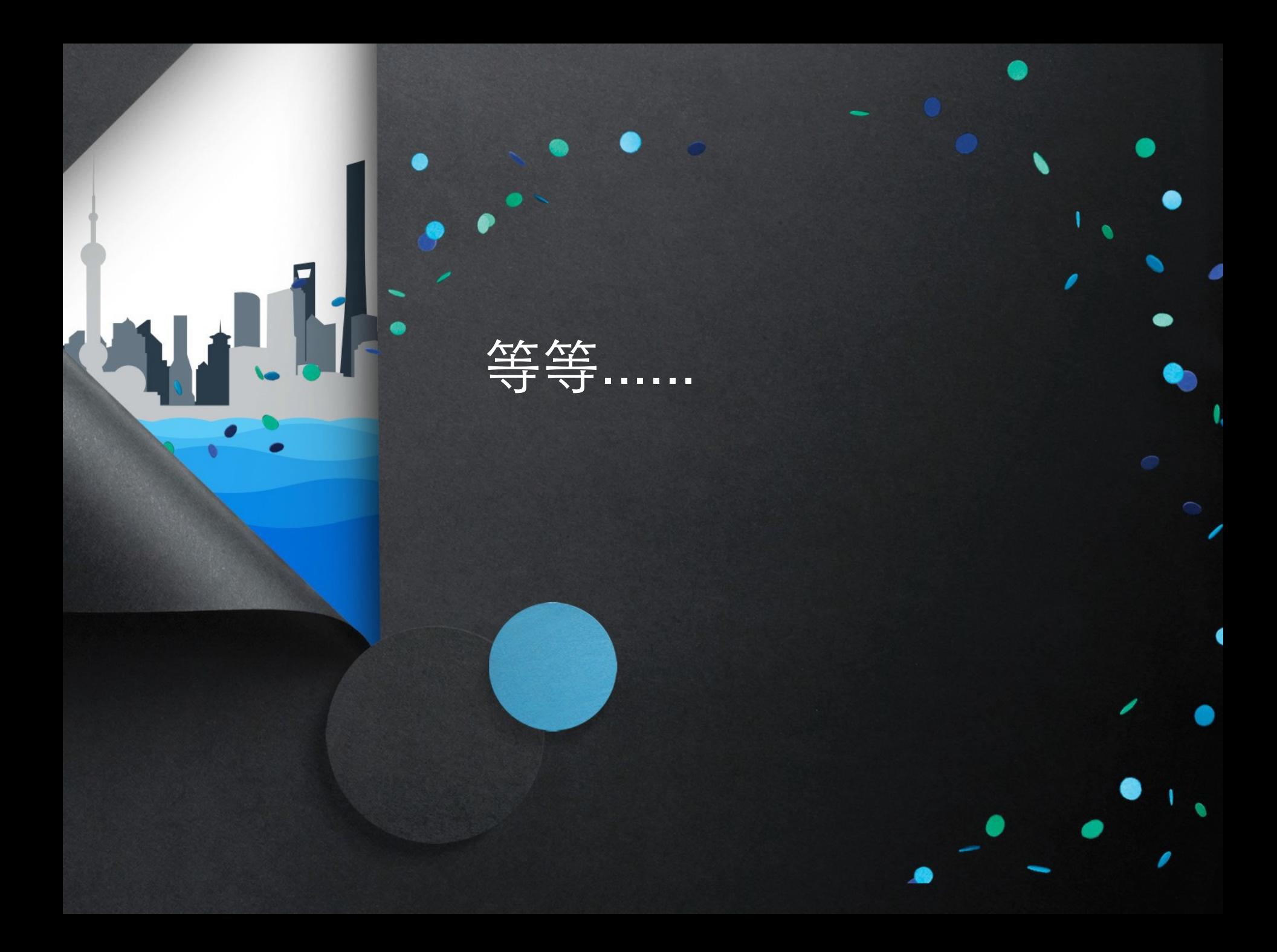

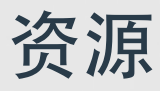

- 开源硬件
	- **http://p2pfoundation.net/Open\_Source\_Hardware**
- **Tizen** 
	- **https://wiki.tizen.org/wiki/Common**
	- **https://wiki.tizen.org/wiki/Build\_Tizen\_with\_Yocto**
- **Tizen-Sunxi** 
	- **http://linux-sunxi.org/Tizen**
- **MinnowBoard Max** 
	- **http://www.elinux.org/Minnowboard:MinnowMax**

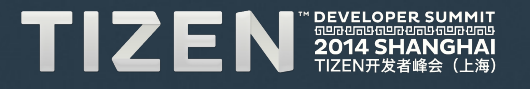

#### **Tizen** 指南

代码减少 **30%**:

- $\bullet$ 纸质书:**i9DqNlok**
- $\cdot$  电纸书: J3LVVT1x

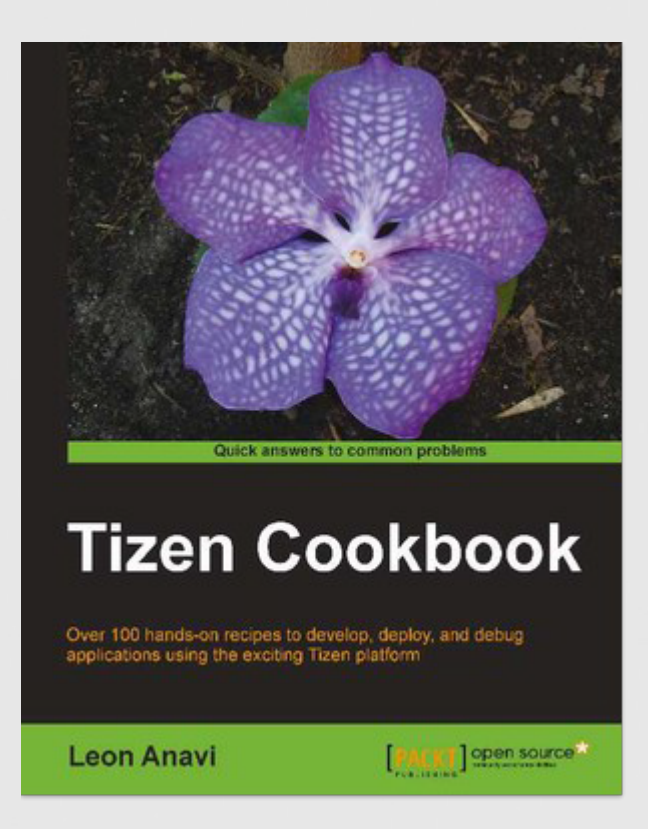

#### **https://www.packtpub.com/**

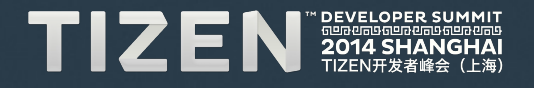

#### 谢谢!

- Linux 基金会  $\bullet$
- Tizen 联盟  $\bullet$
- 全志  $\bullet$
- Circuit Co 和英特尔  $\bullet$
- **Olimex**  $\bullet$
- LabFabFr 和 Makerspace56  $\bullet$

 $\prime$ 

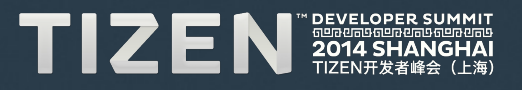

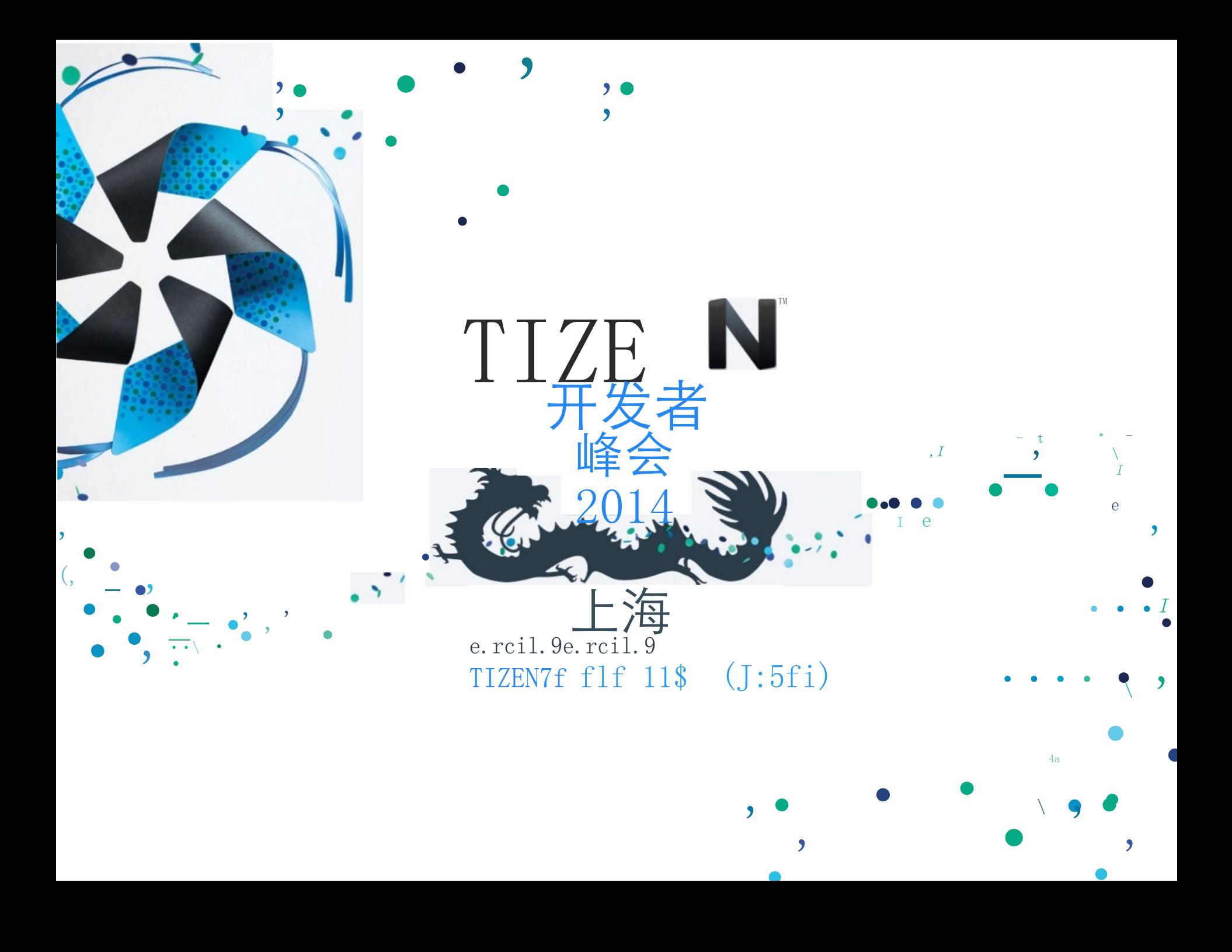